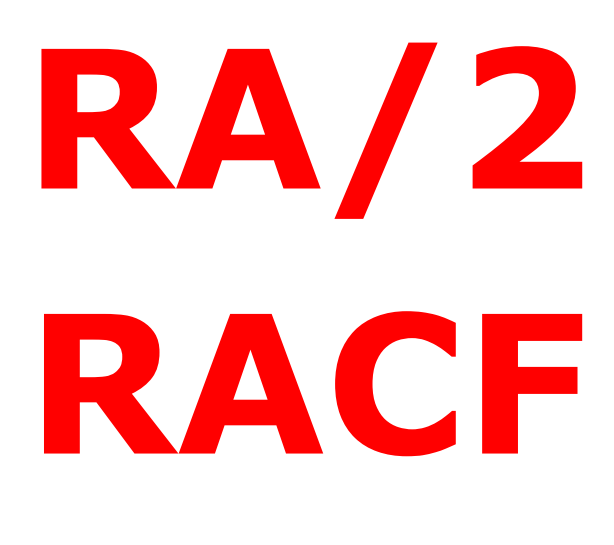

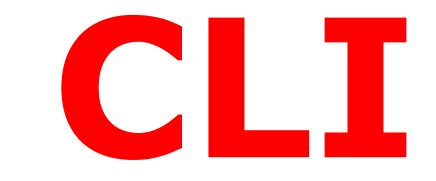

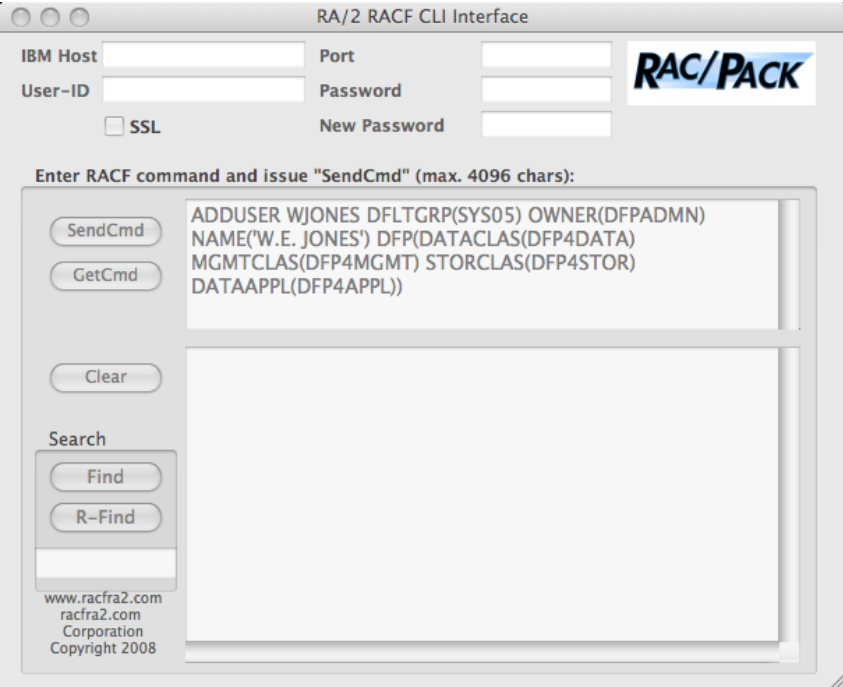

**Version 1 - Release 1**

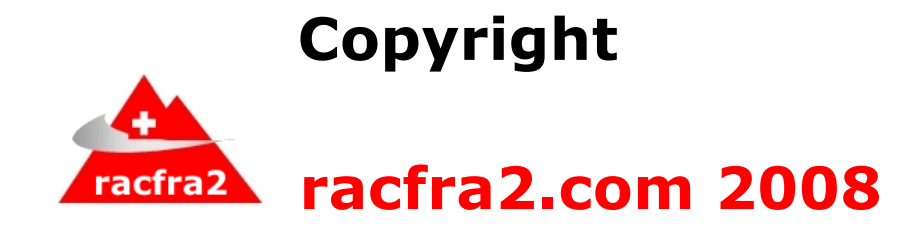

# **All Rights Reserved**

**Distributed by:**

**SEA America Inc.**

**SEA Europe**

**EBM Inc.** 

**Ubiquity Pty Ltd**

**Softplex Japan**

 **racfra2.com corp.**

# **TABLE OF CONTENTS**

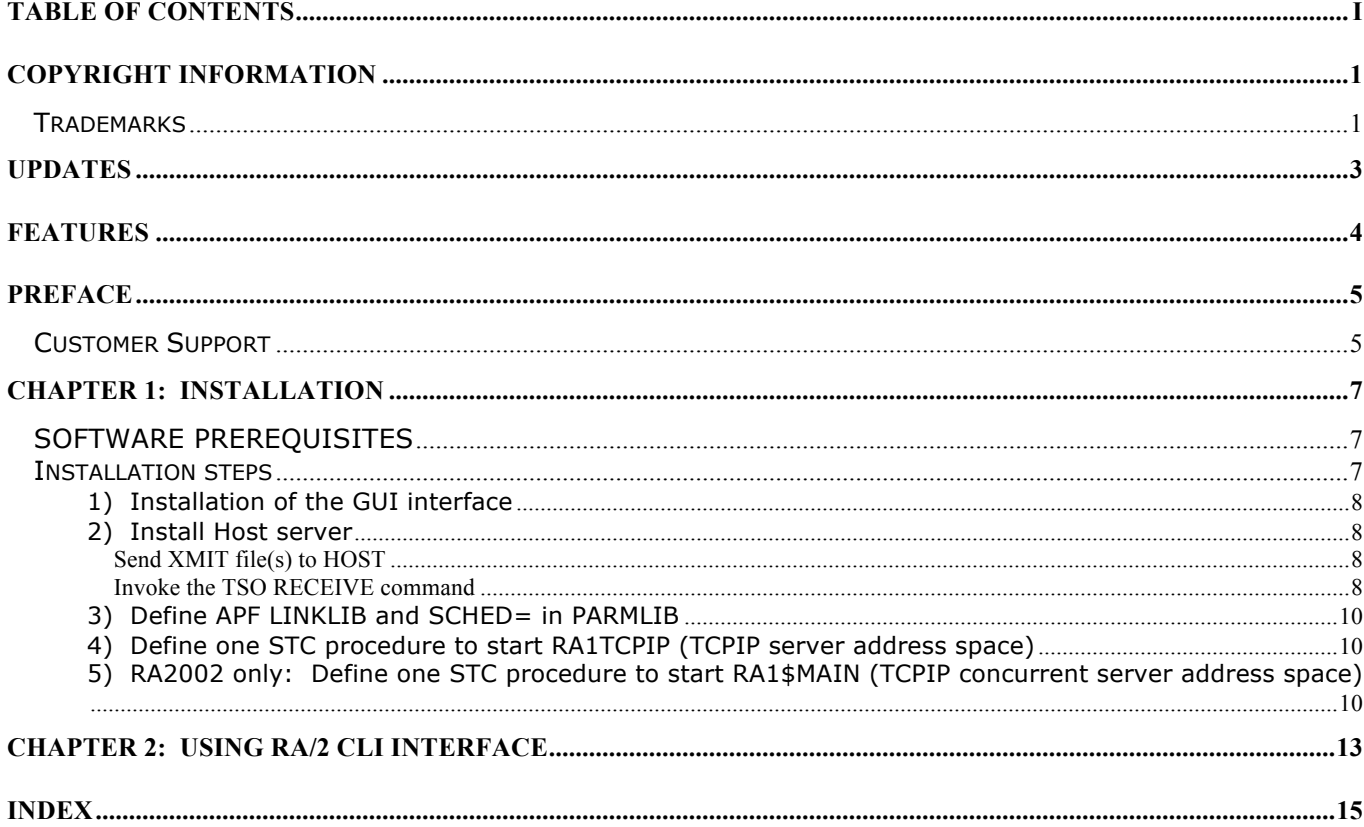

# **COPYRIGHT INFORMATION**

All rights reserved. Copyright 2008 - **racfra2.com** 

**No part of this publication** may be reproduced or transmitted, in any form or by any means, electronic or mechanical including photocopying, recording, information storage, or retrieval system without the prior written consent of the copyright owner(s).

**No part of the software** may be reproduced or transmitted, in any form or by any means, electronic or mechanical including photocopying, recording, information storage, or retrieval system without the prior written consent of the copyright owner(s). Licensed users may make backup copies as required. The user is not allowed to forward any RAxxxxx material to a third-party.

### **TRADEMARKS**

The terms listed below and used in this publication are trademarks or service marks of the following companies:

### **racfra2.com Corporation**

RA2002, RA/1, RA/2, RA/3(replaced by RA2002), RA/4, RA/6(CICS QPAC ONLINE Interface), RA/7, RA/8 [RAL(RACF AutoLink)], PLAN/2, RSL (RACF SMF LOGGER), RRE – RACF Rules Enforcer, RA/2 CLI

### **International Business Machines:**

CICS, DB2, MVS/ESA, OS/390, z/OS, RACF, REXX, SQL/DS, VSAM

**All other product names are Trademarks of their respective manufacturers.**

# **Updates**

New functions and features: **RA/2 RACF CLI (October 2008)**

• First release

## **Features**

- GUI GUI allows issuing any kind of RACF commands as supported under TSO/ISPF or TSO native.
- **1025** CLI GUI supports canned commands
- **1015** CLI GUI interface on all platforms is free
- **BEE** Single server host access is free of any charges (RA1TCPIP)
- Unlimted number of CLI GUI installations no extra charge
- Concurrent server host access is a chargeable component (RA1\$MAIN) and a licence key must be ordered. The load modules reside in RA2002.LINKLIB. The same free GUI can be used.

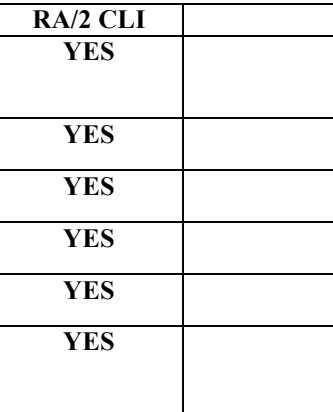

## **Benefits**

- it requires no TSO (for some users you may even delete the TSO segment in RACF)
- it is free and simple to use
- a user can pre-define RACF commands
- output will be displayed in the same format as under a TSO session
- GUI can be installed on several platforms not just MS-WINDOWS as other  $3<sup>rd</sup>$  party programs
- The GUI works as well under CROSSOVER (by CodeWeavers) (tested under OSX 10.4 and 10.5)

## **Preface**

### **CUSTOMER SUPPORT**

### **When contacting Technical Support please provide the following information:**

- Verify there are no outstanding IBM PTF's/APAR's to be installed.<br>• Specify IBM operating system.
- Specify IBM operating system.<br>• Specify on which platform the
- Specify on which platform the CLI is installed Win, OSX, Linux.

E-mail – development group: support@racfra2.com (www.racfra2.com)

# **CHAPTER 1: INSTALLATION**

The installation of the **RA/2 RACF CLI** is very simple.

**Reserve approximately 1 hour to install it.** 

### **SOFTWARE PREREQUISITES**

- MVS/ESA or z/OS with RACF Version 1.9
- One APF library
- TCPIP
- MS-Windows 98 and higher  $\mathcal{L}$ , Apple , LINUX

### **INSTALLATION STEPS**

Note:

- Each RACF command sent via the GUI to the IBM Host will be executed under the control of the user connected to the system. Standard SMF logging applies.
- It is recommended you test these programs on one of your TEST LPARs first.
- ALL programs are shipped on a "AS IS" basis.
- Users who are licensed to RA2002 will find the host load modules already in the RA2002.LINKLIB. Hence no additional download and upload is required for RA1TCPIP modules.

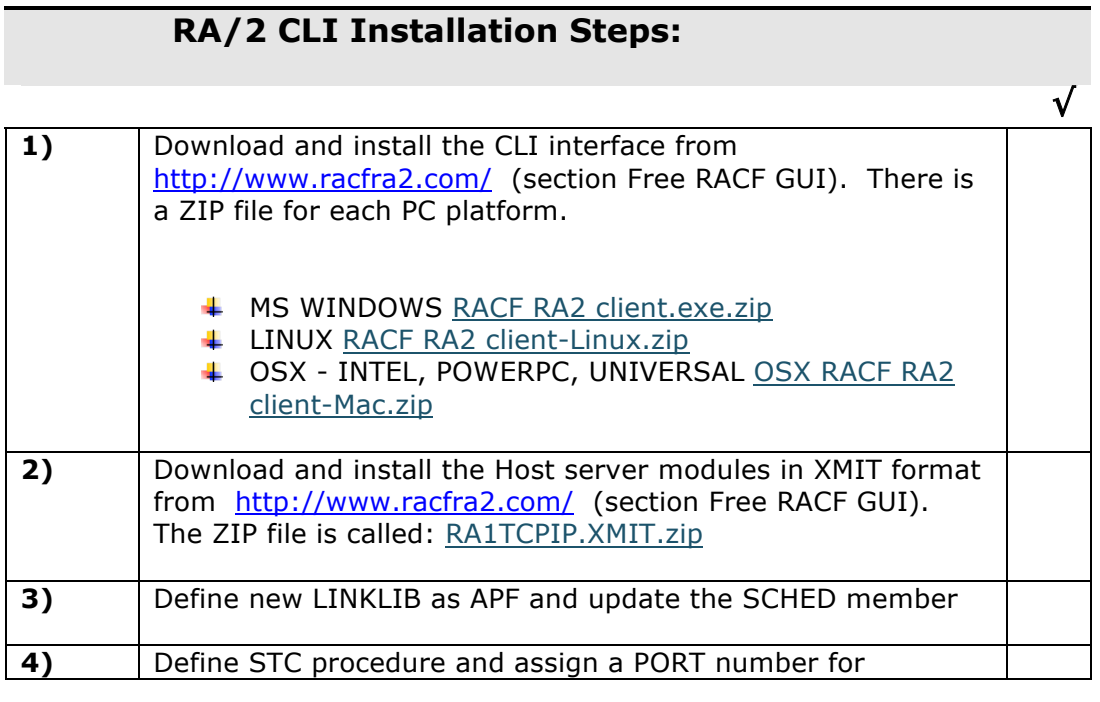

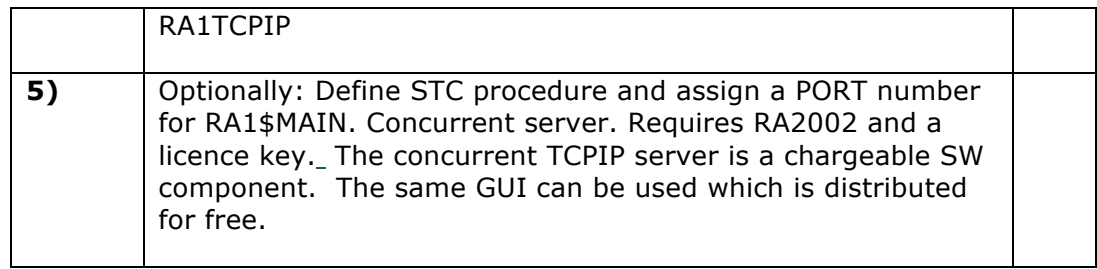

#### **1) Installation of the GUI interface**

After the download of the GUI simply unzip the file and install the client on the relevant platform.

#### **2) Install Host server**

After the download of the Host server modules, which are stored in a zipped XMIT file format, unzip the file and upload it to the host.

#### **DASD Space Allocation requirements**

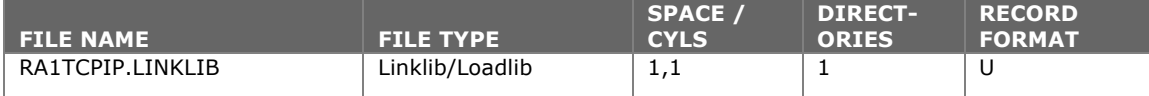

#### **Send XMIT file(s) to HOST**

Use the Send Files to Host (MVS/TSO) window or any other *FTP utility* e.g. WSFTP-LE to send the XMIT file from your workstation to the Host. Rename on your PC the unzipped file from RA1TCPIP.XMIT to RA1TCPIP.

Pre-Allocate one temporary PDS file using the following format e.g.

#### **SPACE /CYLS = 1,1 DIRECTORIES = 1 RECORD FORMAT =FB/80/27920**

**Invoke the TSO RECEIVE command**

You must RECEIVE the file sent to the HOST (*your\_user\_ID.filename*). The file sent to the HOST is still in the format of *"The TSO/E Interactive Data Transmission Facility"*.

The TSO/E Interactive Data Transmission Facility RECEIVE command allows you to obtain files transmitted to your user-ID. The RECEIVE command queries the Job Entry Subsystem (JES) on your behalf to determine if there are any files for your TSO user-ID. If there is at least one file, the RECEIVE command will obtain the file from JES and then display descriptive information about the file. You will then be prompted for information to control the RECEIVE operation. You may choose to accept the default dataset name (the original dataset name with your prefix replacing the sender's user-ID) and space information by simply pressing the key marked ENTER. You may also specify overriding parameters as described later on. After you have successfully received a file, the RECEIVE command will continue processing with any remaining files. If requested by the sender, a notification of receipt and the success of your RECEIVE command processing will be transmitted back to the sender.

• **The format of the RECEIVE command is (enter TSO HELP RECEIVE for more details):** 

RECEIVE

```
 USERID(USERID) 
            PARM(STRING) 
            INDATASET(DSNAME)/INDSNAME(DSNAME)/ 
            INDDNAME(DDNAME)/INFILE(DDNAME) 
            LOGDATASET(DSNAME)/LOGDSNAME(DSNAME) 
            DISPLAY/NODISPLAY 
            NAMES/NONAMES 
THE RECEIVE COMMAND WILL PROMPT YOU FOR ADDITIONAL 
PARAMETERS AFTER OBTAINING A FILE FROM JES. IF YOU 
DO NOT SPECIFY ANY PARAMETERS, THEY WILL BE DEFAULTED 
OR OBTAINED FROM THE CONTROL RECORDS TRANSMITTED WITH 
THE DATA.
```
• **Issue the TSO/RECEIVE command e.g. under ISPF option 6:** 

```
 ISPF COMMAND SHELL 
 ENTER TSO OR WORKSTATION COMMANDS BELOW: 
 ===> RECEIVE USERID(USERID) INDSNAME('YOUR.RA1TCPIP.XMIT(RA1TCPIP)')
```
When issuing the TSO RECEIVE command you will be prompted to supply *INMR906A Enter restore parameters or 'DELETE' or 'END'*. Enter a data set name of your choice under which data set name the file will be stored. For example:  $da('your.RAITCPIP, LINKLIB')$ 

#### Or

#### **Execute the TSO/RECEIVE commands in batch mode:**

```
//STEP1 EXEC PGM=IKJEFT01 
           DD SYSOUT=*
 //SYSTSPRT DD SYSOUT=* 
//SYSLIST DD SYSOUT=* 
//SYSUDUMP DD SYSOUT=* 
//SYSTSIN DD * 
 RECEIVE USERID(???????) + 
          INDSNAME('YOUR.RA1TCPIP.XMIT(RA1TCPIP)') 
 DATASET('YOUR.RA1TCPIP.LINKLIB') UNIT(SYSDA) VOLUME(VOLSER)
```
#### **3) Define APF LINKLIB and SCHED= in PARMLIB**

 The RACF CLI interfaces requires that the following definitions are present in the PARMLIB:

member SCHEDxx ( "PPT PGMNAME(RA1\$TCP1) CANCEL KEY(7) ") member PROGxx ("APF ADD DSNAME(your.RA1TCPIP.LINKLIB) VOLUME(??????)")

#### **Note**

When activating the SCHED member by using the T SCH= system command, make sure all other SCHED entries remain active as well. Audit should be made aware of this new entry in PARMLIB.

#### **4) Define one STC procedure to start RA1TCPIP (TCPIP server address space)**

The RACF CLI interfaces requires the following STC procedure:

```
//RA1$TCP1 EXEC PGM=RA1$TCP1,PARM='PORT=11009' 
//STEPLIB DD DISP=SHR,DSN=???????.RA1TCPIP.LINKLIB
```
For test purposes you can run above procedure as well as a batch job. When running the procedure as an STC (started task) you must define the relevant items as well in RACF (RDEFINE STARTED ….) .

Specify in the PARM='PORT=?????' a port number you want to use in conjunction with the GUI.

#### **5) RA2002 only: Define one STC procedure to start RA1\$MAIN (TCPIP concurrent server**

#### **address space)**

If you have RA2002 installed you can utilize the concurrent server. A *concurrent server* accepts a client connection, delegates the connection to a child process of some kind (in here RACF commands), and immediately signals its willingness to receive the next client connection.

The RACF CLI interfaces requires the following STC procedure:

```
//RA1$TCP1 EXEC PGM=RA1$MAIN,PARM='PORT=11008' 
//STEPLIB DD DISP=SHR,DSN=???????.RA2002.LINKLIB<br>//STEPLIB DD DISP=SHR,DSN=??????.RA2002.LINKLIB<br>//RA1LOG DD SYSOUT=*
.<br>//RA1LOG DD SYSOUT=*<br>//SYSTCPD DD DISP=SHE
                       DD DISP=SHR, DSN=TCPIP.TCPPARMS(TCPDATA)
//SYSLIST DD SYSOUT=*
```
For test purposes you can run above procedure as well as a batch job. When running the procedure as an STC (started task) you must define the relevant items as well in RACF (RDEFINE STARTED ….) .

Specify in the PARM='PORT=?????' a port number you want to use in conjunction with the GUI. Optionally you can specify: TPCNAME=???????,TRACE=YES or NO . To stop the TCPIP server simply issue the /OS 'cancel' command.

#### **Note**

- 1. Update to the SCHED member in PARMLIB applies: PPT PGMNAME(RA1\$MAIN) CANCEL KEY(7) .
- 2. RA1\$MAIN will not work without a licence key

## **CHAPTER 2: USING RA/2 CLI INTERFACE**

Once you installed all components you can activate the GUI and you should be presented with the following window: RA/2 RACF CLI Interface  $000$ IBM Host 192.168.0.4 Port 11009 **RAC/PACK** User-ID MYID Password ......  $\Box$  SSL **New Password** Enter RACF command and issue "SendCmd" (max. 4096 chars): **LU IBMUSER TSO DFP** SendCmd GetCmd .................. USER=IBMUSER  $NAME =$ OWNER=IBMUSER **CREATED=95.157** Clear DEFAULT-GROUP=SYS1 PASSDATE=08.266 PASS-INTERVAL= 30 ATTRIBUTES=SPECIAL OPERATIONS ATTRIBUTES=AUDITOR UAUDIT REVOKE DATE=NONE **RESUME DATE=NONE** Search LAST-ACCESS=08.266/22:58:23 Find CLASS AUTHORIZATIONS=NONE NO-INSTALLATION-DATA R-Find NO-MODEL-NAME LOGON ALLOWED (DAYS)  $(TIME)$ **ANYDAY ANYTIME** CONNECT-OWNER=IBMUSER GROUP=SYSCTLG **AUTH=JOIN** CONNECT-DATE=95.157 CONNECTS= 00 UACC=READ LAST-CONNECT=UNKNOWN CONNECT ATTRIBUTES=NONE REVOKE DATE=NONE RESUME DATE=NONE www.racfra2.com GROUP=VSAMDSET AUTH=JOIN CONNECT-OWNER=IBMUSER CONNECT-DATE=95.157 racfra2.com 00 UACC=READ LAST-CONNECT=UNKNOWN CONNECTS= Corporation Copyright 2008  $+$ 

> You must provide the IBM Host IP address and the port number. The port number is the same as defined in the STC RA1TCPIP.

> To execute any commands you must provide your RACF user-ID with you password (max. 8 characters). In case a password expired you can enter a 'New Password'. Above information can be stored under preferences. The password will not be stored.

> The GUI connects to the host server address space and executes the required RACF command. After execution the GUI will disconnect from the server address space. RA1TCPIP address space supports only one connection at the time. If a concurrent version supporting up to 255 users is required, you have to contact your local sales/support.

### *Available options*

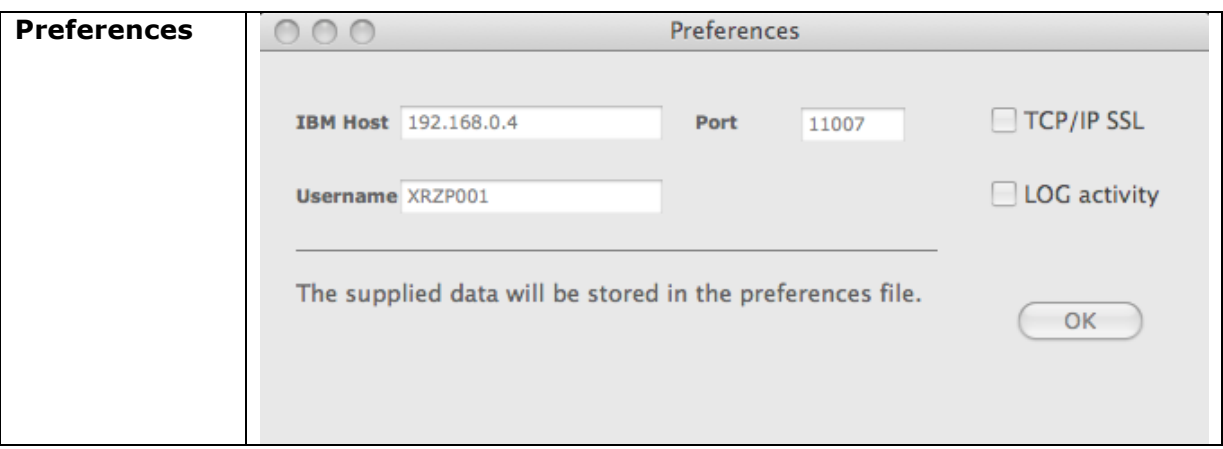

### Preferences allow you to store:

- o IBM Host IP address
- o Port number to connect to (refer to e.g. RA1TCPIP STC)
- o SSL shall be used
- o LOG activity shall be active. A new window will be opened and list the connect activities. Use this option only if really required.
- o Passwords cannot be stored

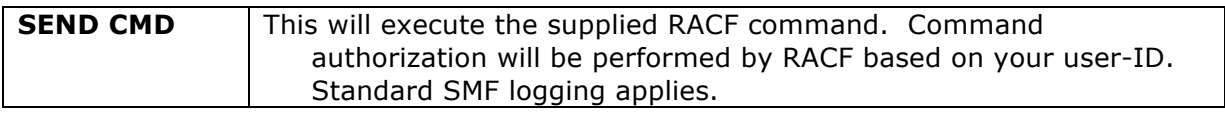

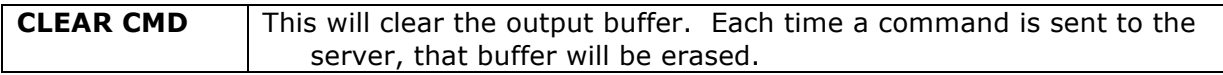

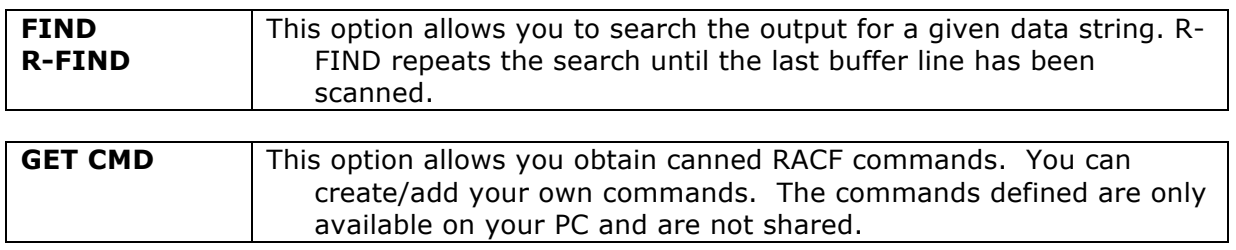

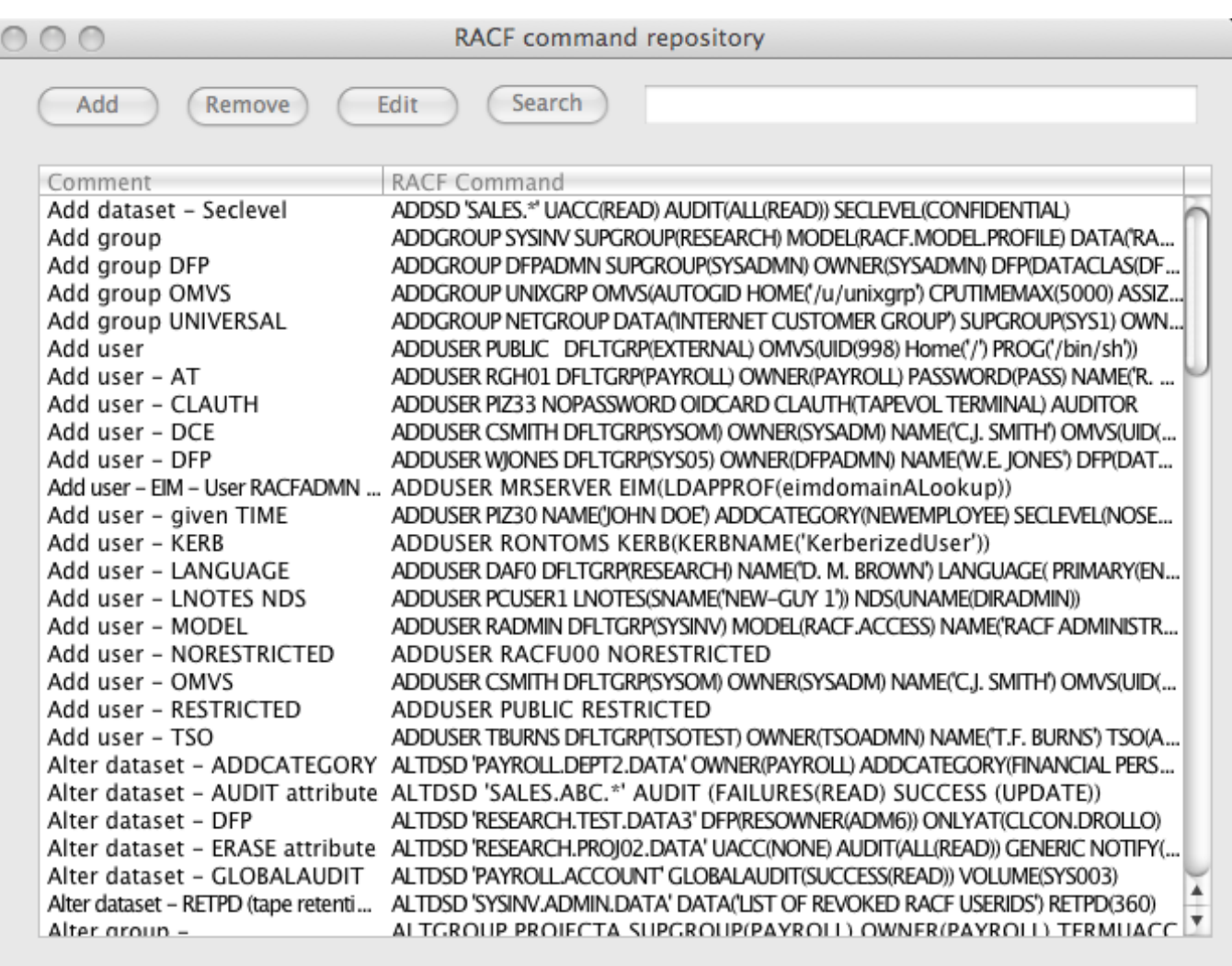

"Double-Click" on a row to move the command to the "SendCmd" input field.

### **Note**

You can add, delete and modify commands you may require. None of the commands can be shared with other users as they are installed only on your workstation.

# **INDEX**

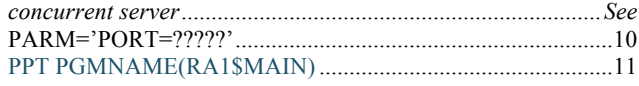

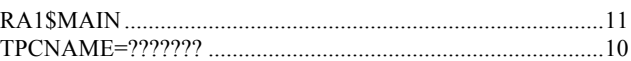

1,